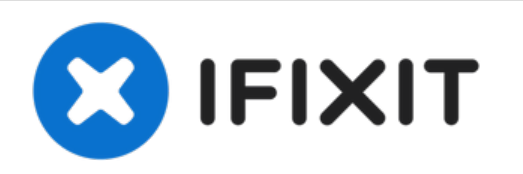

# **Installing Mac mini Mid 2010**のデュアルドライ ブの交換

光学ドライブを2台目のハードドライブまたはSSDと交換します。

作成者: Brittany McCrigler

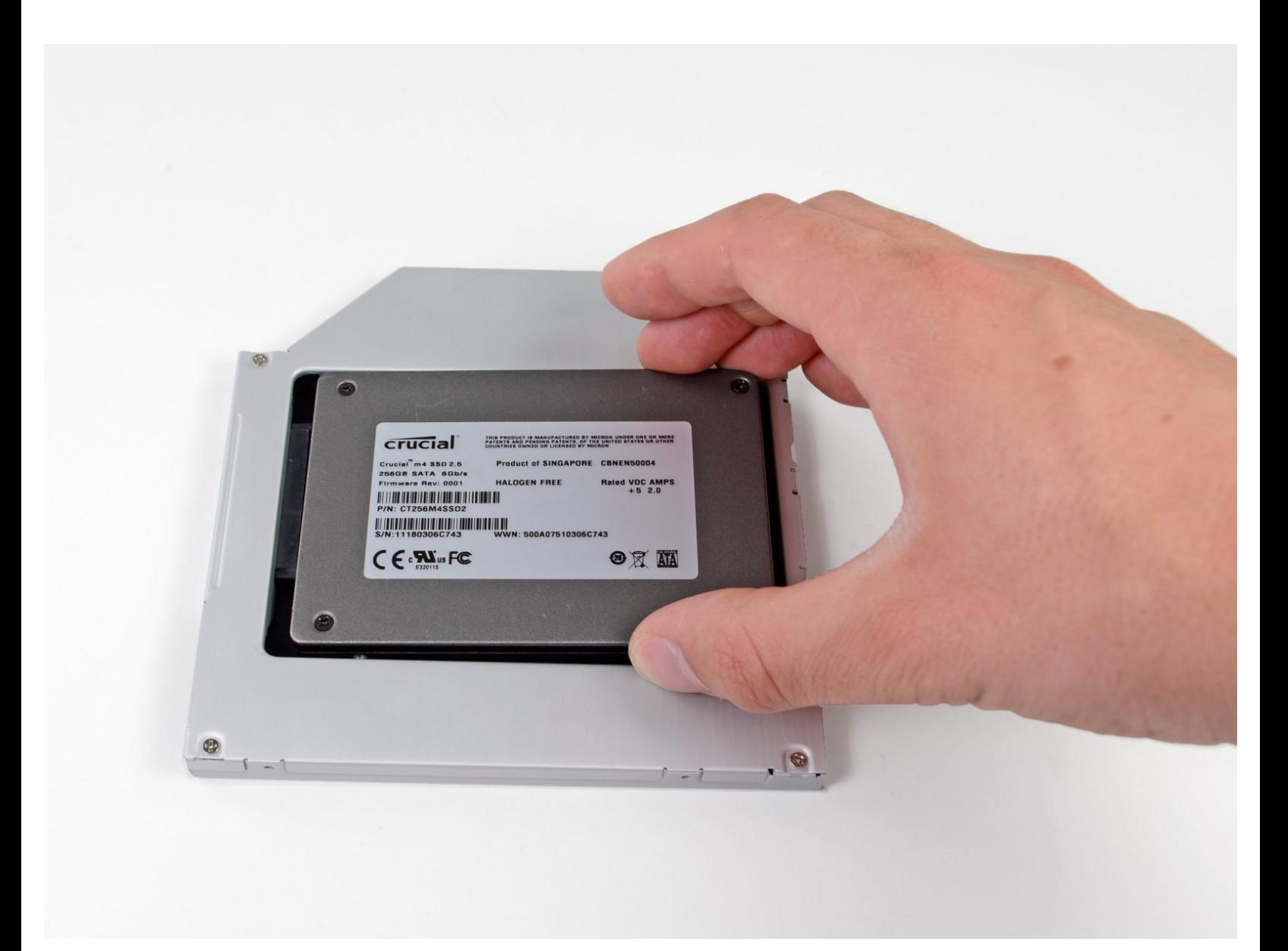

# はじめに

このガイドを参照して、光学ドライブを2台目のハードドライブまたはSSDと交換しましょう。

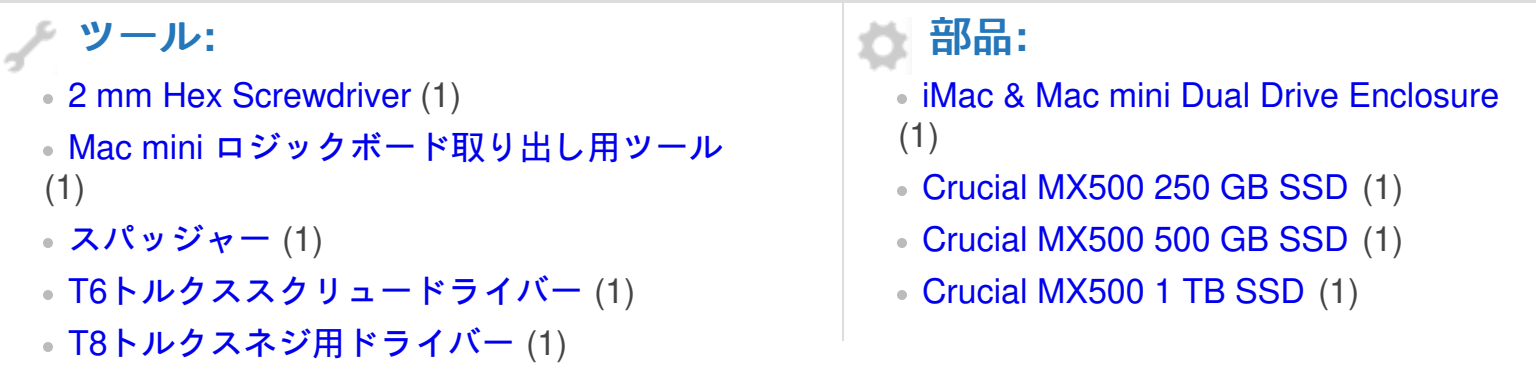

ã"ã®æ–‡æ<sub>'</sub>,ã<sup>-</sup>2022-10-07 08:33:33 PM (MST)ã«ä½œæ^ã•ã,Œã¾ã—ãŸã€,

#### 手順 **1 —** ボトムカバー

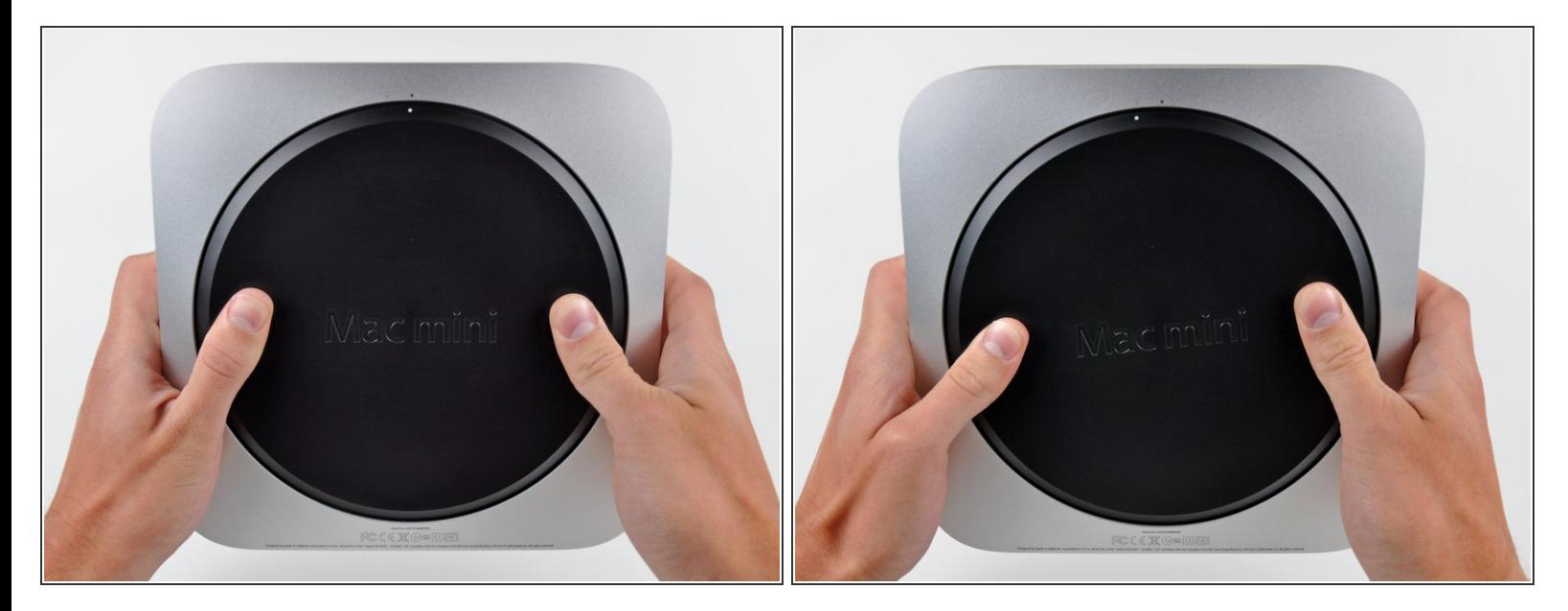

- ボトムカバーに切った窪みに親指を置きます。
- ボトムカバーに塗られている白い点がアウターケースに内接するリングに合うまで、ボトムカ バーを反時計回りに回します。

#### 手順 **2**

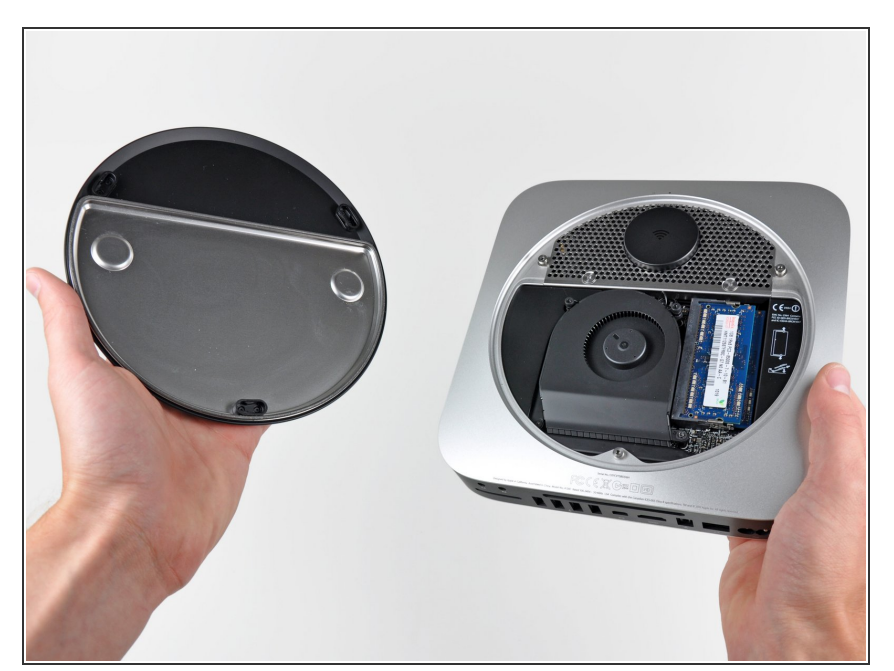

- 底部カバーが外側ケースから外れる ぐらいまでmini を傾けます。
- ボトムカバーを取り外して脇に置き ます。

## 手順 **3 —** ファン

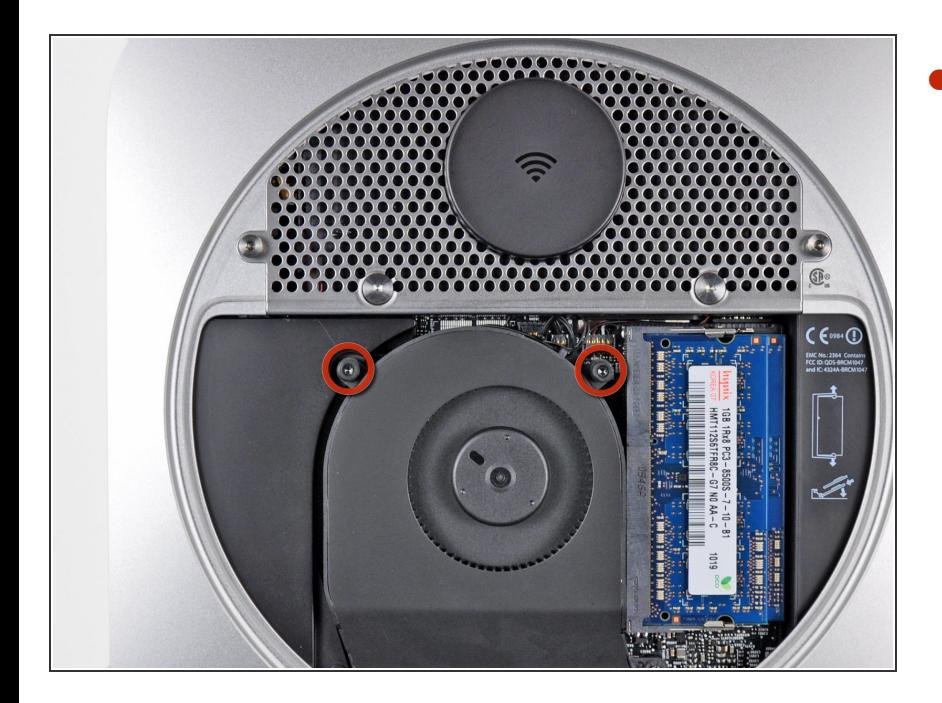

アンテナプレートの近くのロジック ボードにファンを固定している2本 の11.3 mm T6トルクスネジを取り 外します。  $\bullet$ 

#### 手順 **4**

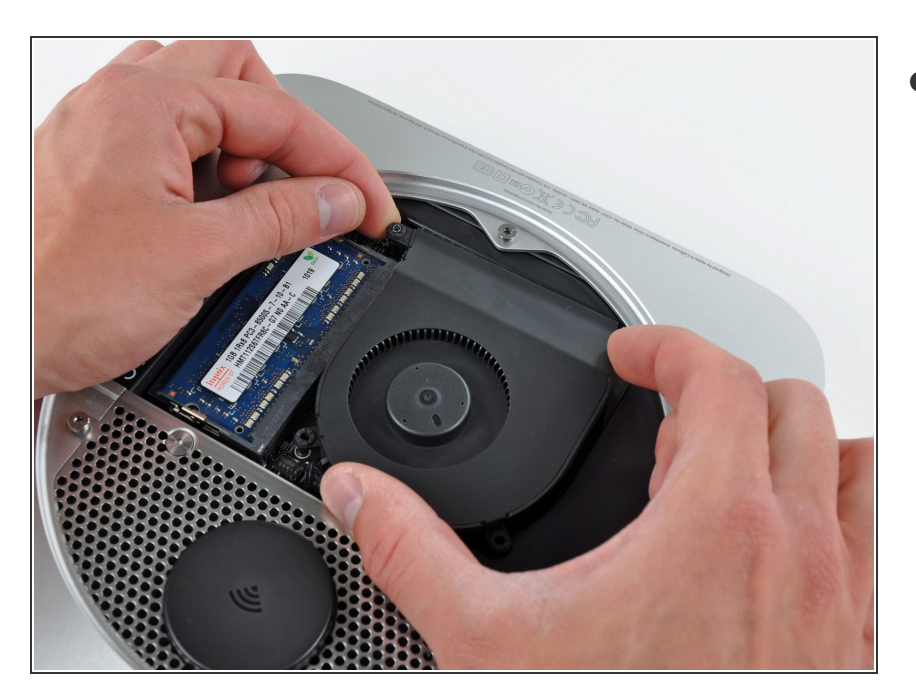

- **RAMに最も近いファンの耳を、外側** ケースに固定されたスタンドオフか ら持ち上げて持ち上げます。
	- $(\hat{\imath})$  適度な力でファンがスタンドオフ ネジから分離しない場合は、T6 トルクスドライバを使用してこの ネジを単に取り外すことができま す。

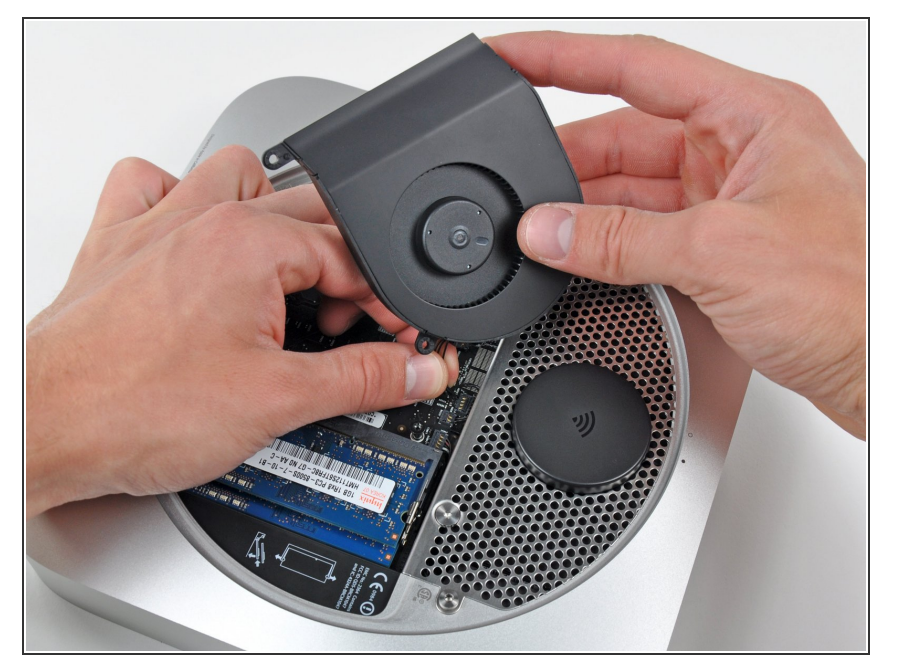

- miniのコネクターにアクセスするた めにminiからファンをを持ち上げま す。  $\bullet$
- 注意深くファンコネクタをロジック ボード上のソケットから持ち上げる ため、ファンケーブルを上に引っ張 ります。
- ファンを取り外します。

## 手順 **6 —** カウリング

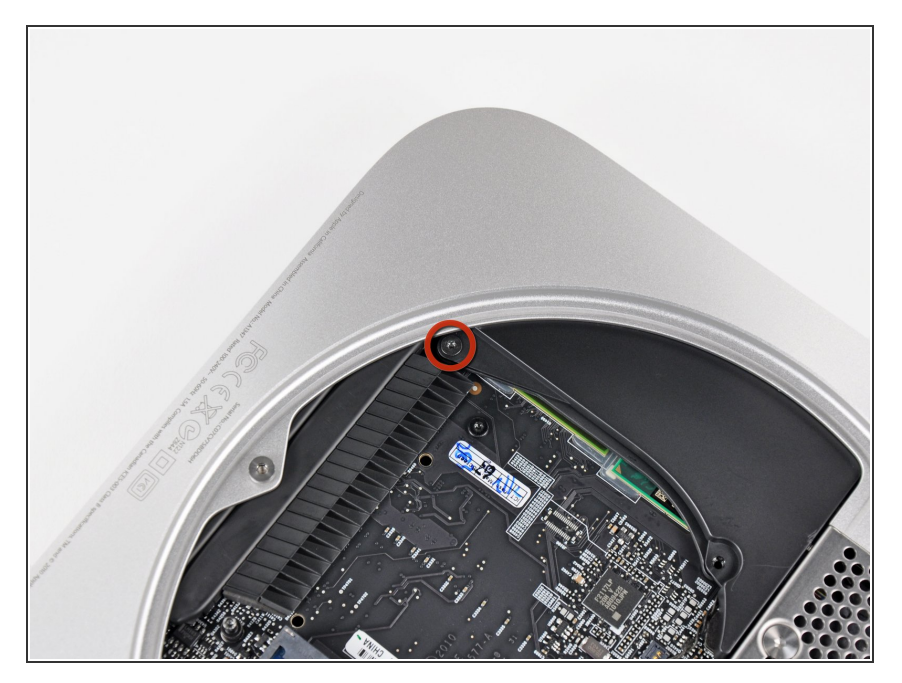

ヒートシンクにカウリングを固定し ている3.5 mm T6トルクスネジを1 本取り外します。

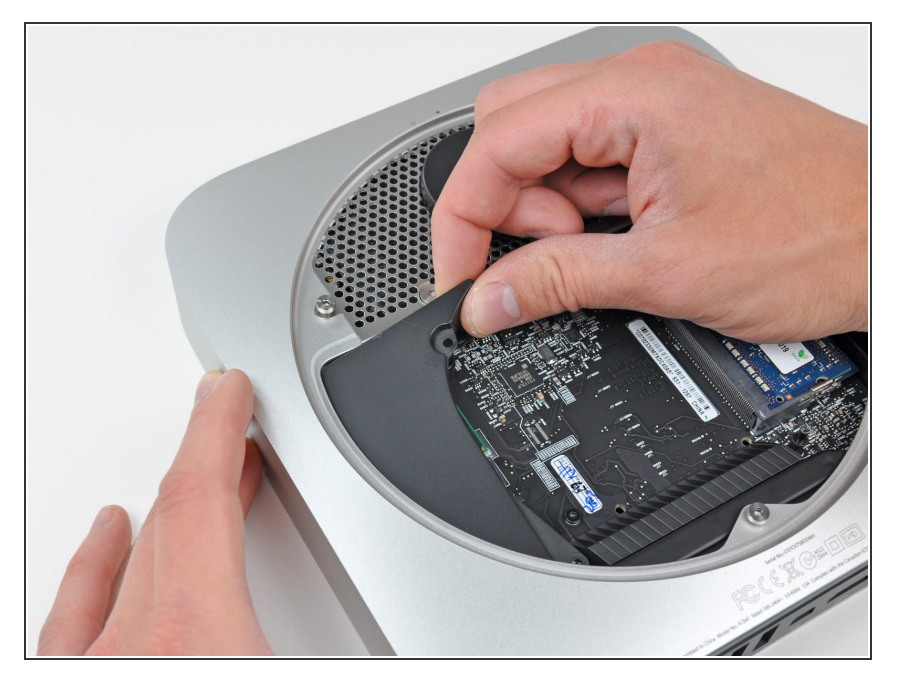

- アンテナプレートに最も近い端から カウリングを持ち上げます。
- アウターケースからカウリングを回 して外し、mini本体から取り出しま す。  $\bullet$

## 手順 **8 —** アンテナプレート

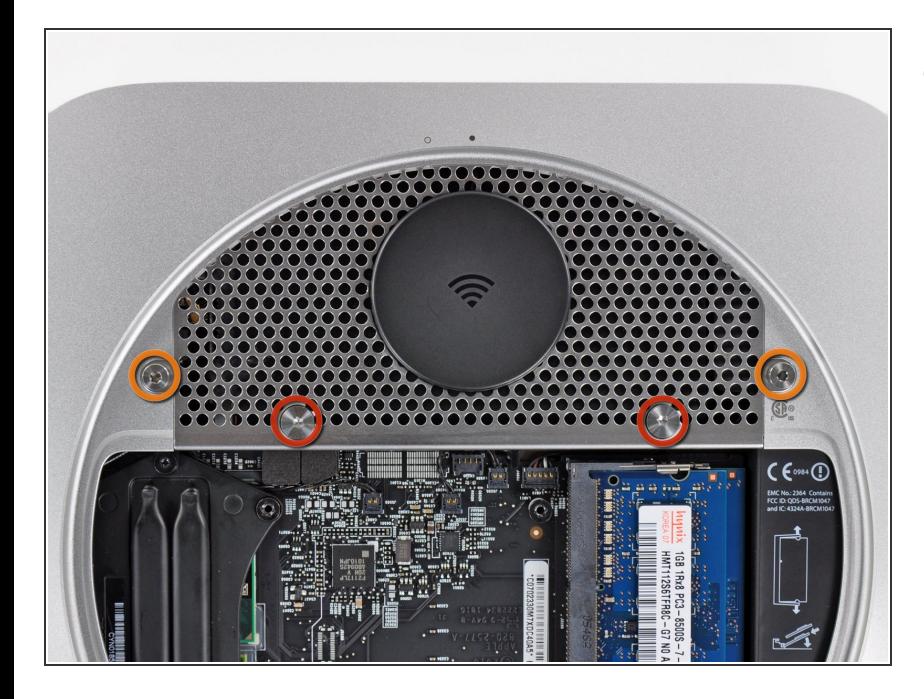

- **miniにアンテナプレートを固定して** いる次のネジを外します。
	- **6.6 mm T8トルクスネジー2本**
	- 5.0 mm T8トルクスネジ、もしく は2.0 mm六角ネジー2本

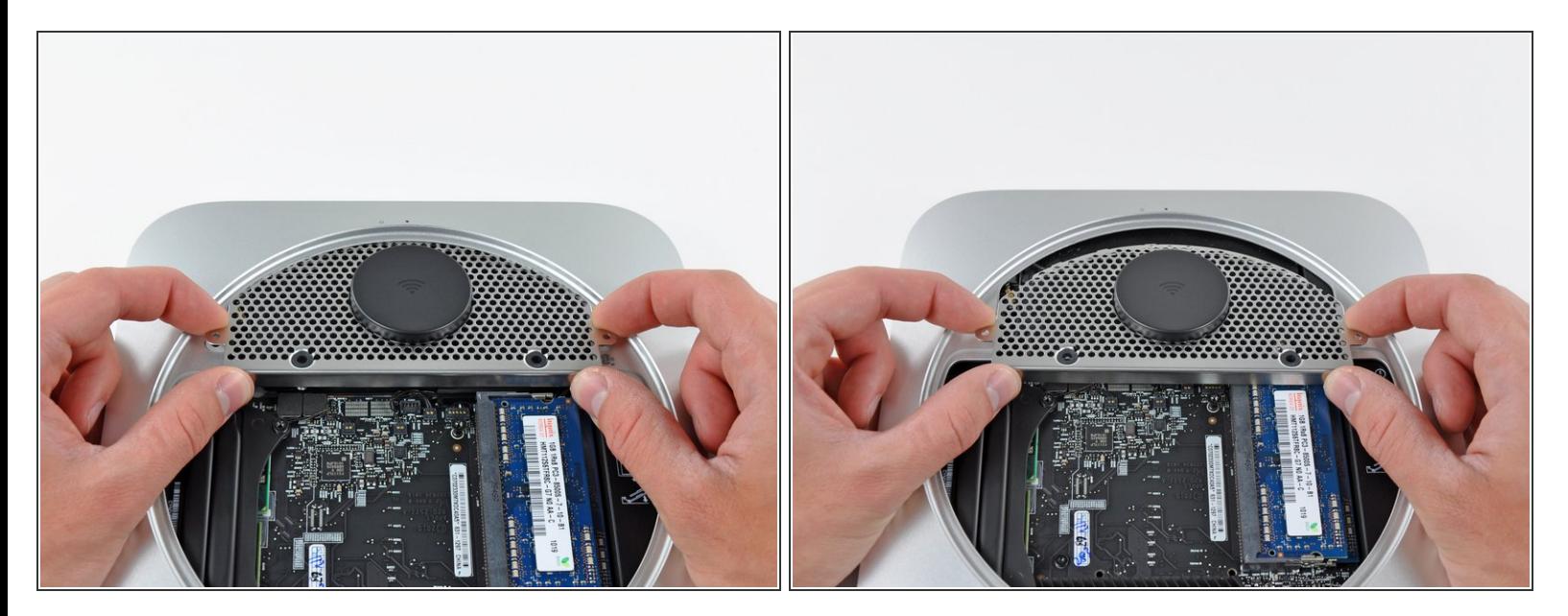

- RAMに一番近い端からアンテナプレートをわずかに持ち上げます。
- アンテナプレートをアウターケースの円形リムから慎重にまっすぐ引き離します。

AirPort/Bluetoothボードに装着している状態のアンテナプレートは、まだ外さないでください。

#### 手順 **10**

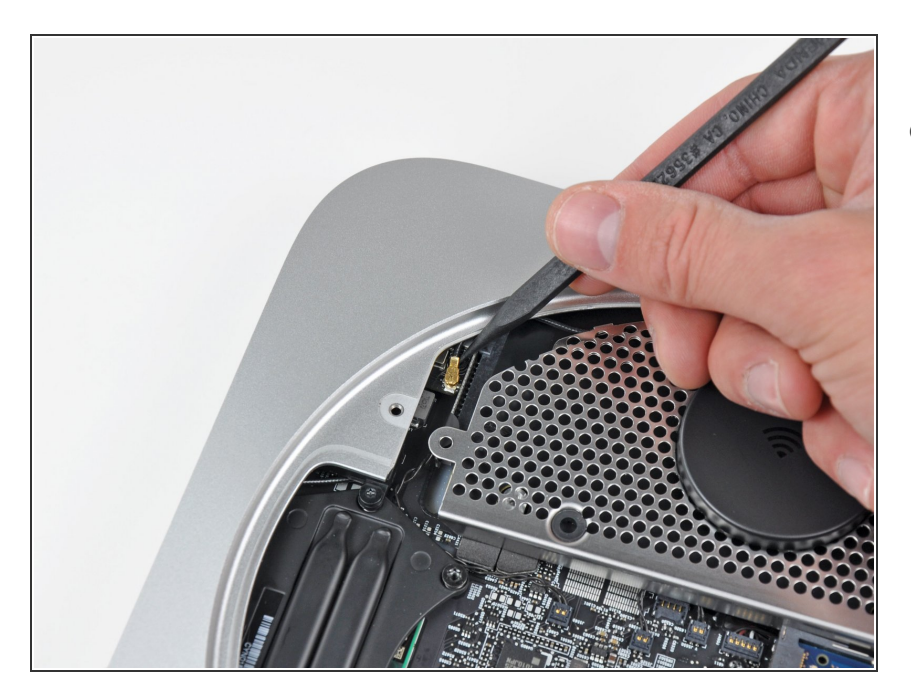

● スパッジャーの先端を使って、 AirPort/Bluetoothボードからアンテ ナコネクタを注意深く持ち上げま す。

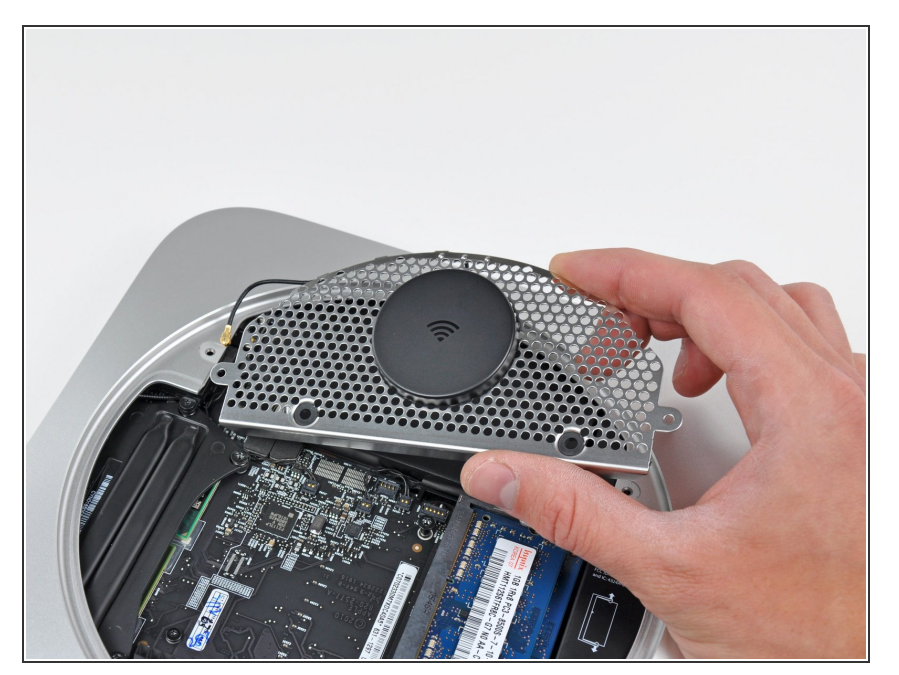

miniからアンテナプレートを取り外 します。  $\bullet$ 

## 手順 **12 —** ロジックボード

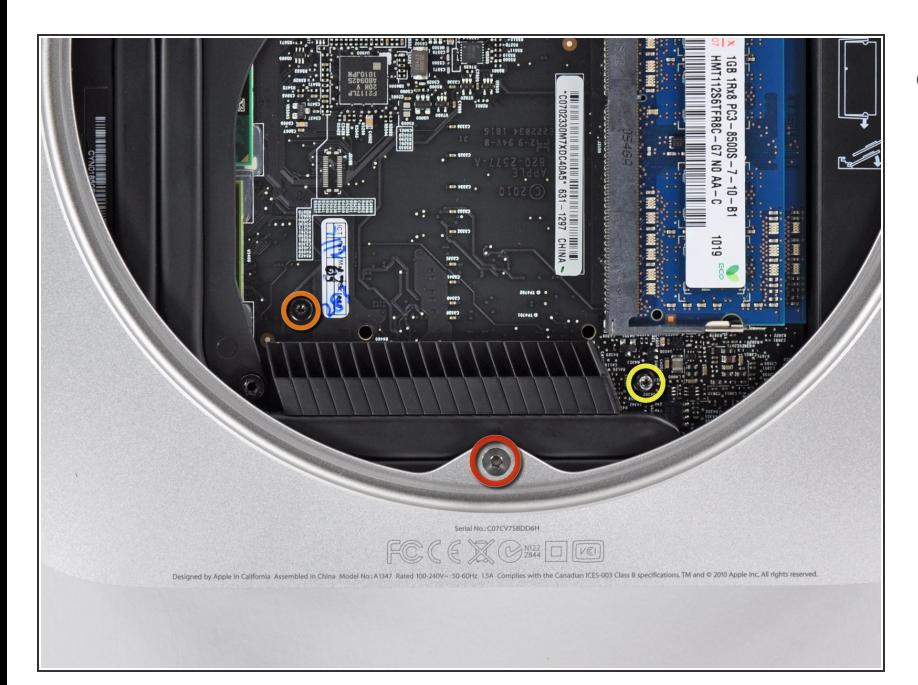

- 次の3本のネジを外します。
	- 5.0 mm T8トルクス、もしくは 2.0mm六角ネジ-1本
	- **16.2 mm T6トルクスネジ-1本**
	- **26 mm T6トルクススタンドオフ-**1本

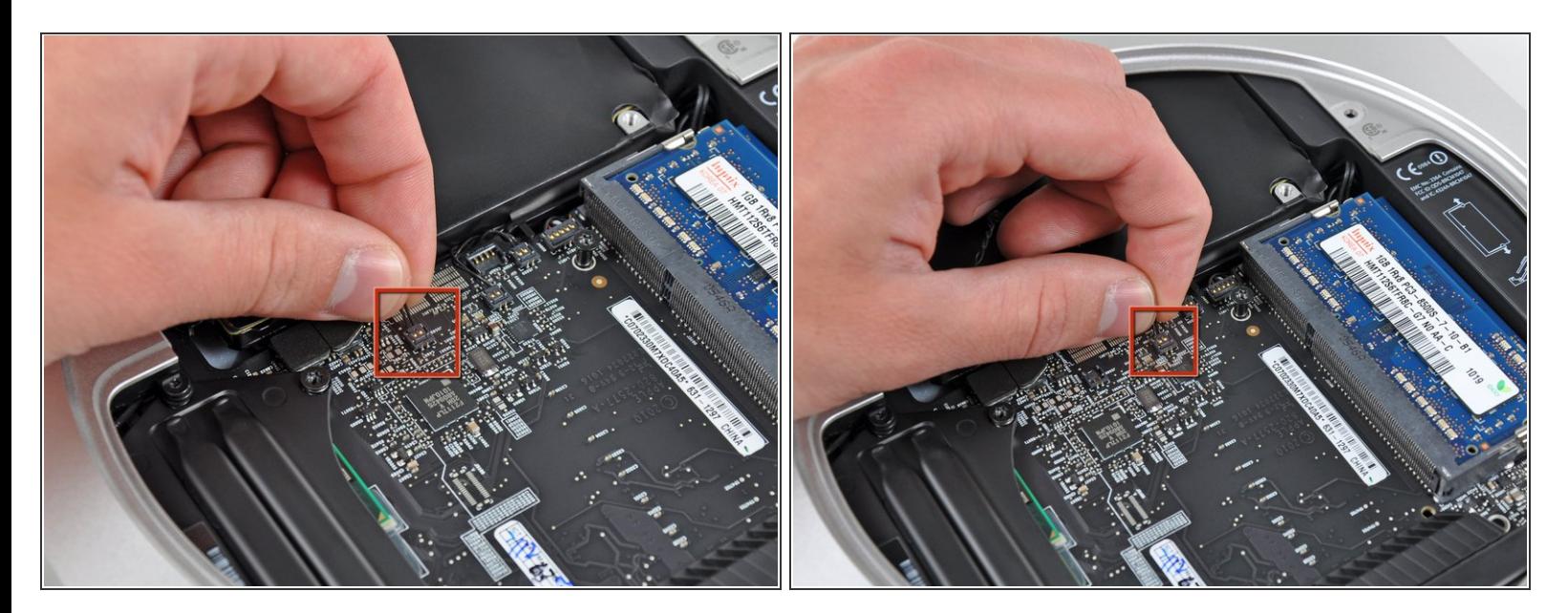

● 両側のハードドライブのサーマルセンサーのワイヤーを慎重に引き上げた後、コネクターを持ち 上げてロジックボードのソケットから外します。

#### 手順 **14**

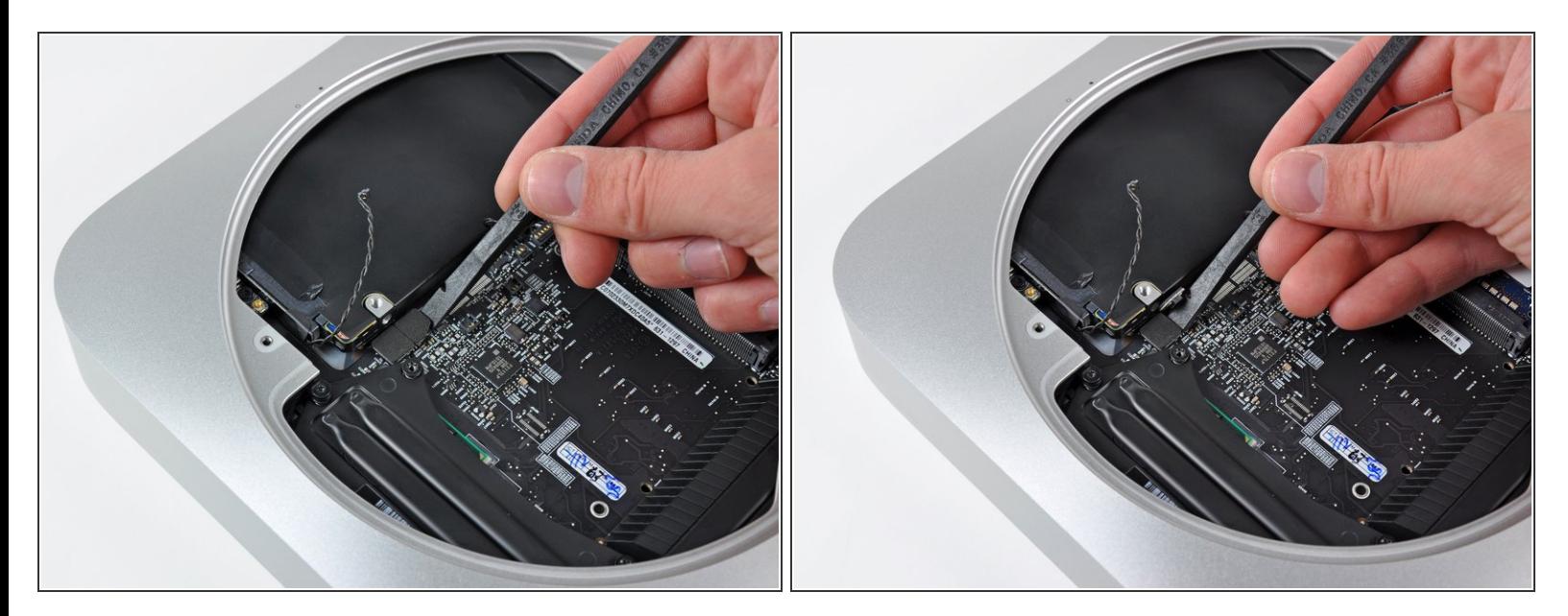

● スパッジャーの平面側先端を使って、ハードドライブ と光学ドライブのコネクタ両方を、ロジッ クボードのソケットからこじ開けます。

ã"ã®æ–‡æ<sub>'</sub>,ã<sup>-</sup>2022-10-07 08:33:33 PM (MST)ã«ä½œæ^ã•ã,Œã¾ã––ãŸã€,

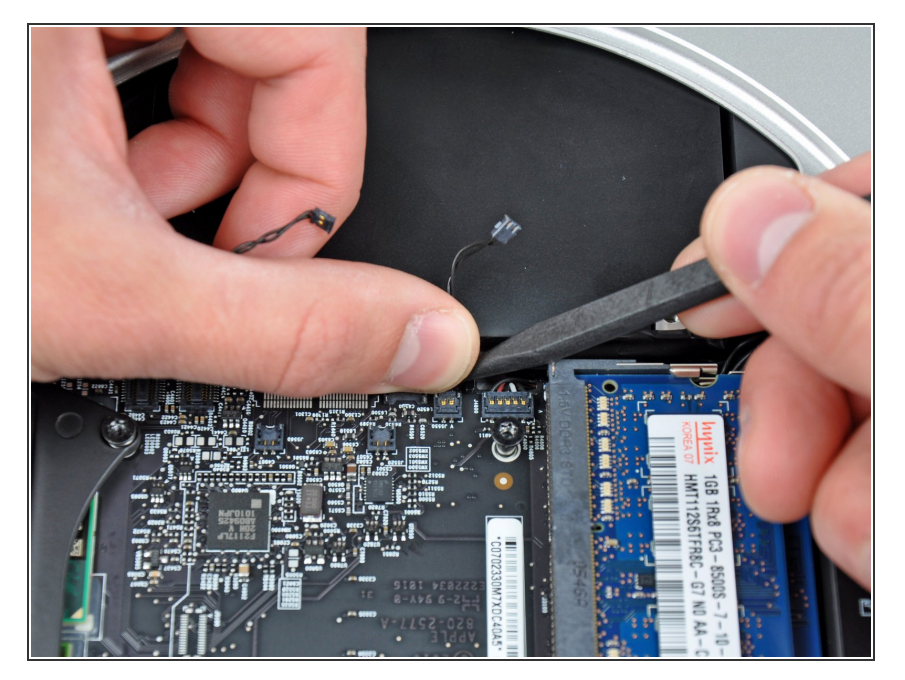

● 光学ドライブのサーマルセンサーを 外すには、親指とスパッジャーの間 にケーブルを挟み、スパッジャーを 上向きにこじ開けて、ロジックボー ドのソケットからコネクターを持ち 上げます。

# 手順 **16**

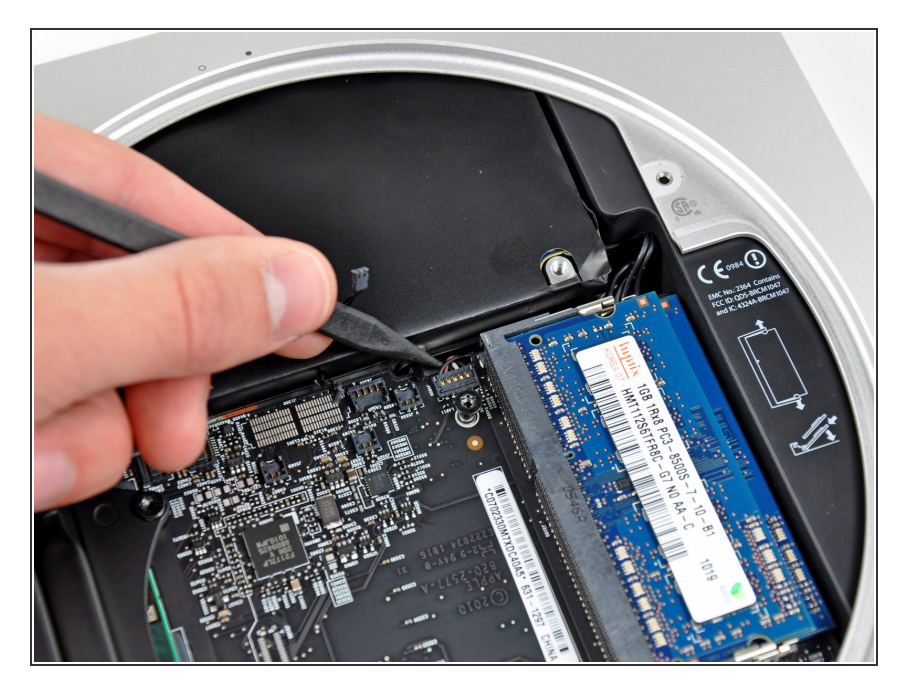

● スパッジャーの先端を使って、ロ ジックボード上のソケットからIRセ ンサーコネクタを持ち上げて外しま す。

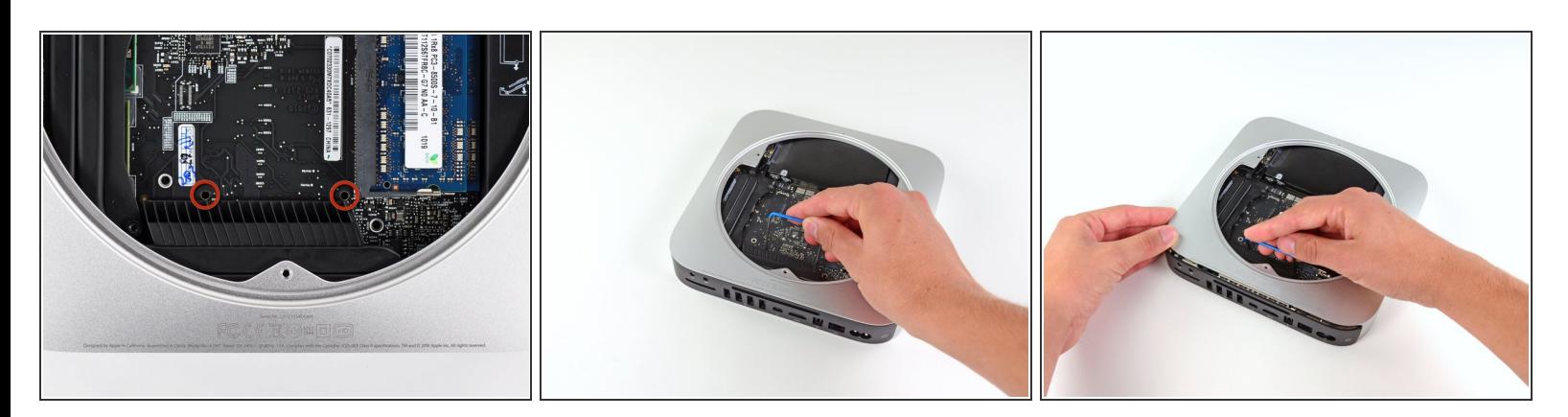

- ロジックボードを取り外すには、赤で表示されている穴に2本の円筒形ロッドを挿入してくださ い。 赤で表示されている穴以外のロジックボードの穴に挿入してしまうと、ロジックボードが破 損する可能性があります。
- <sub>●</sub> 赤で表示されている2つの穴に<u>Mac mini [ロジックボード用取り外しツール](https://jp.ifixit.com/Store/Tools/Mac-mini-Logic-Board-Removal-Tool/IF145-159)</u>を挿入します。 作業を 続ける前に、ロジックボード下のアウターケースに接触していることを確認してください。
- ロジックボード取り外しツールが手元にない場合は、直径2.5mmの2つのツールで代用できます。 ハイライトされた各穴に1つずつ挿入するだけです。
- ツールをI/Oボード側に向かって慎重に引きます。 ロジックボードとI/Oボードアセンブリは、ア ウターケースからわずかにスライドして取り出せます。
- I / Oボードがアウターケースから外れていれば、こじ開ける必要はありません。 Mac miniロジッ クボードの取り外しツールを取り外します。

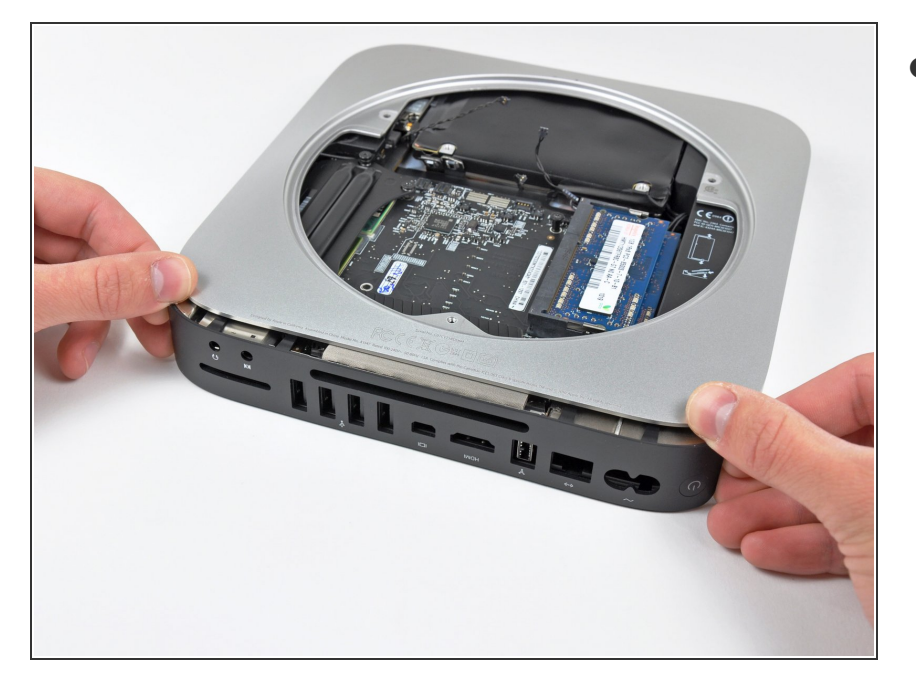

**● I/Oボードの両端にある2つのプラス** チッククリップをI/Oボードの中央 に向かって同時に押し、I/Oボード を外側のケースから引き離します。

ã"ã®æ–‡æ<sub>'</sub>,ã<sup>-</sup>2022-10-07 08:33:33 PM (MST)ã«ä½œæ^ã•ã,Œã¾ã––ãŸã€,

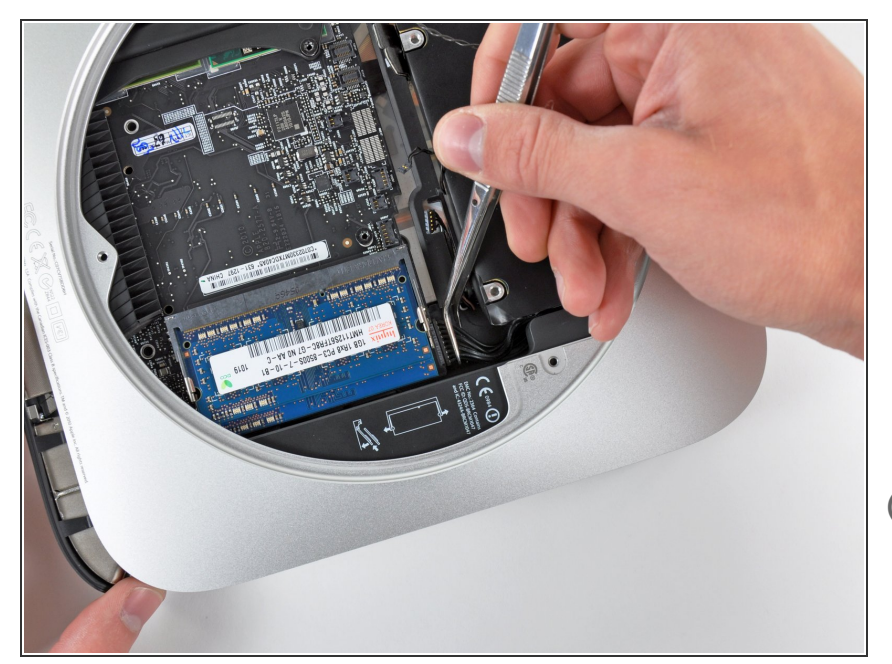

- 電源コネクタにアクセスできるだけ の十分なスペースができるまで、 I/Oボード/ロジックボードアセンブ リをアウターケースから引き出しま す。  $\bullet$
- ピンセットを使って、ロジックボー ドから電源ケーブルの接続を外しま す。
- 電源ケーブルコネクタを、光学ドラ イブの開口部に向けて引っ張りま す。

#### 手順 **20**

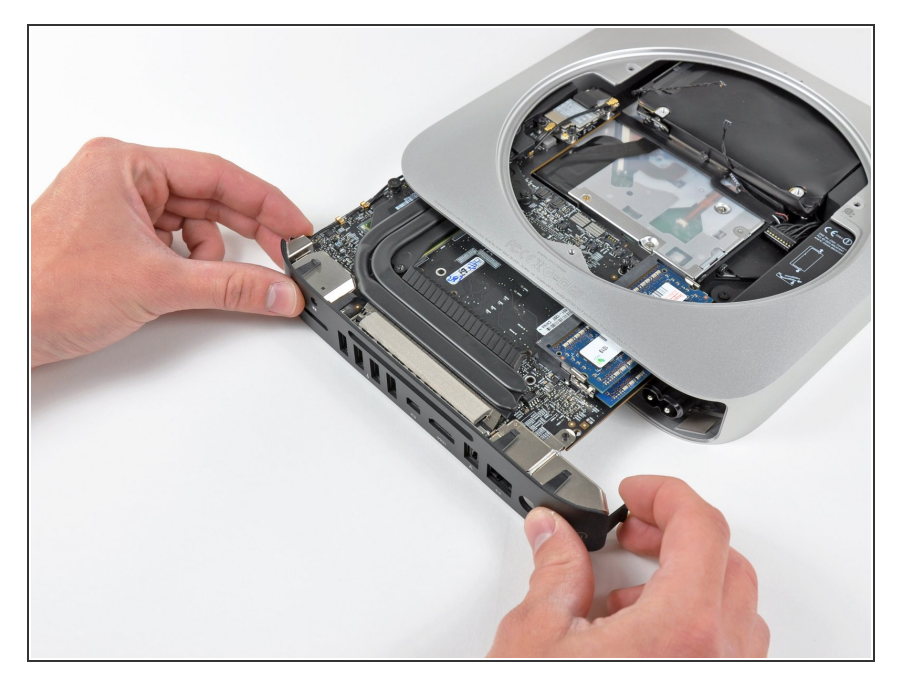

● ケーブルが巻き込まれないよう注意 しながら、ロジックボードアセンブ リを注意深くスライドして、miniか ら取り出します。

手順 **21 —** 電源

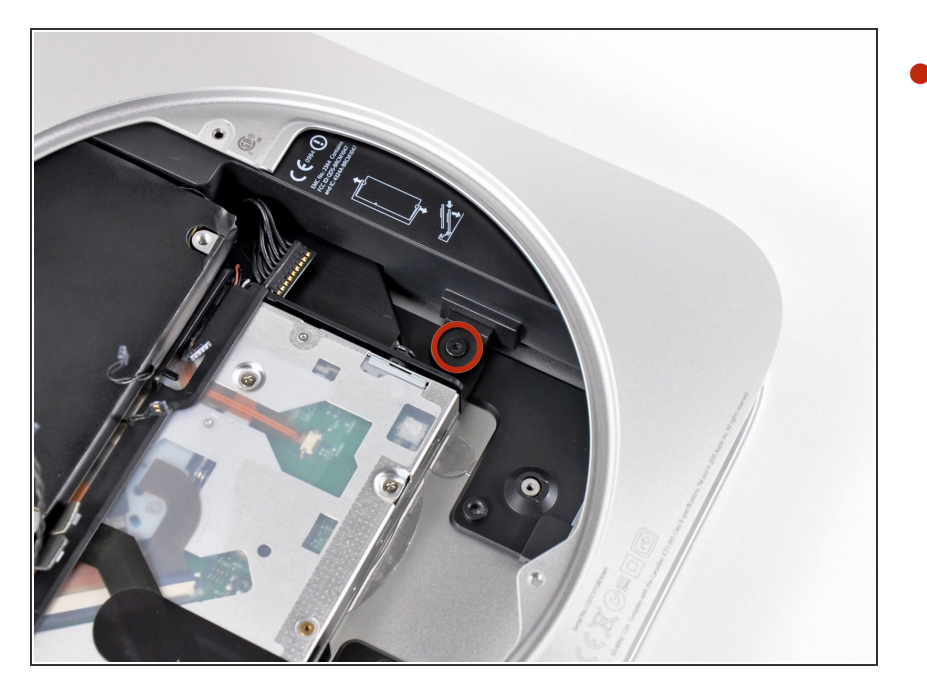

電源と光学ドライブをアウターケー スに固定している7.9mm T6トルク スネジを外します。  $\bullet$ 

# 手順 **22**

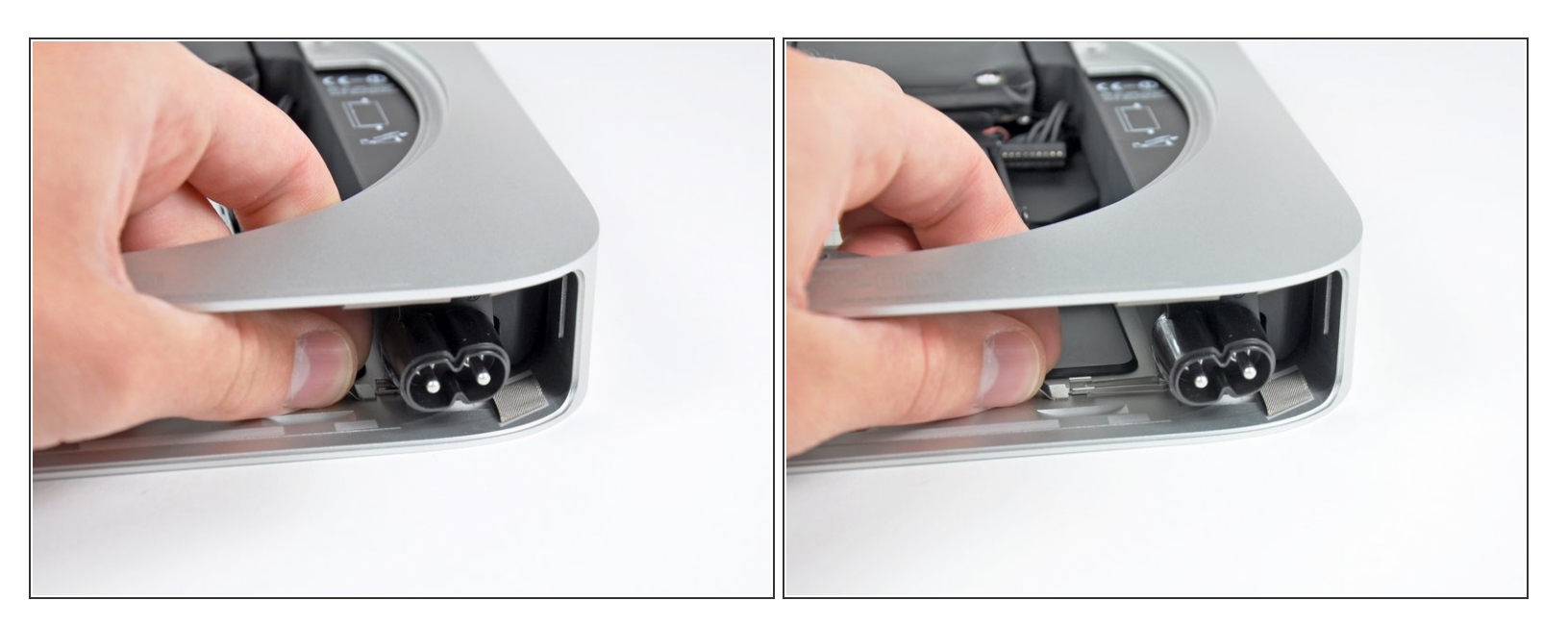

**● アウターケース側面からシルバーのメタル製AC-Inソケットリテーナーを引き離して、miniから取** り外します。

ã"ã®æ–‡æ<sub>'</sub>,ã<sup>-</sup>2022-10-07 08:33:33 PM (MST)ã«ä½œæ^ã•ã,Œã¾ã––ãŸã€,

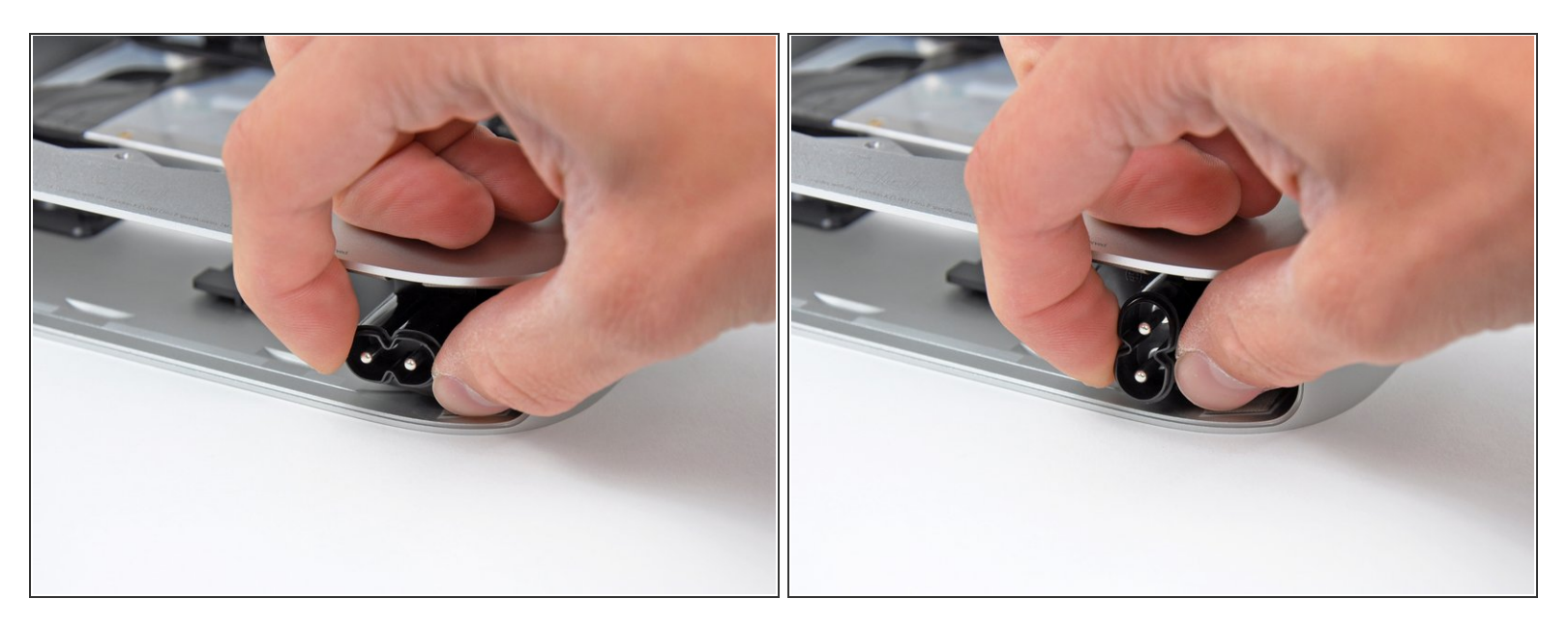

● AC-Inコネクタを90度反時計回りに回転させます。

#### 手順 **24**

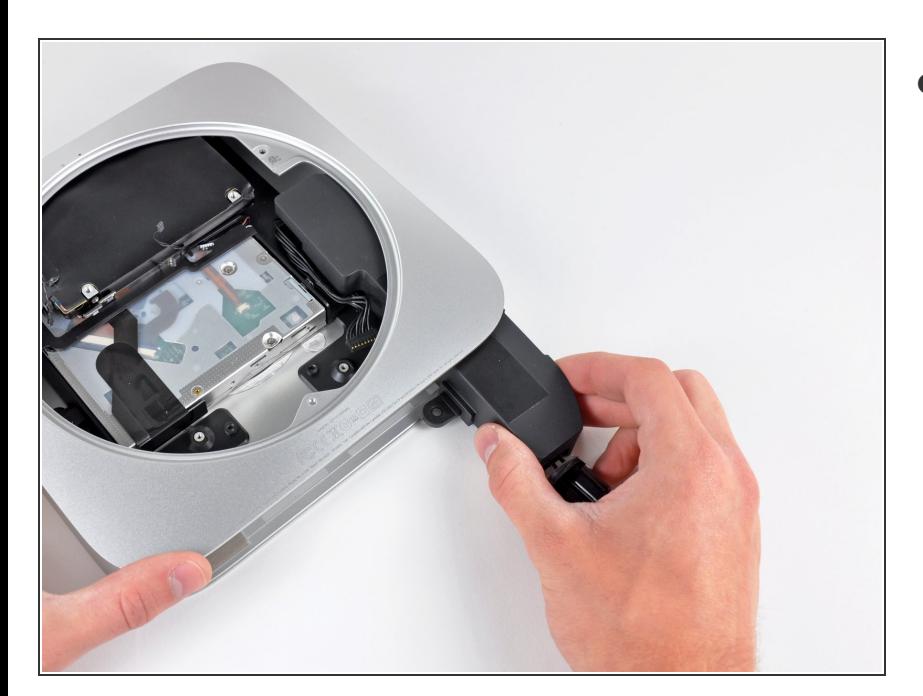

● ケーブルが巻き込まれないよう注意 しながら、miniから電源をスライド して取り出します。

ã"ã®æ–‡æ<sub>'</sub>,ã<sup>-</sup>2022-10-07 08:33:33 PM (MST)ã«ä½œæ^ã•ã,Œã¾ã—ãŸã€,

# 手順 **25 —** 光学ドライブ

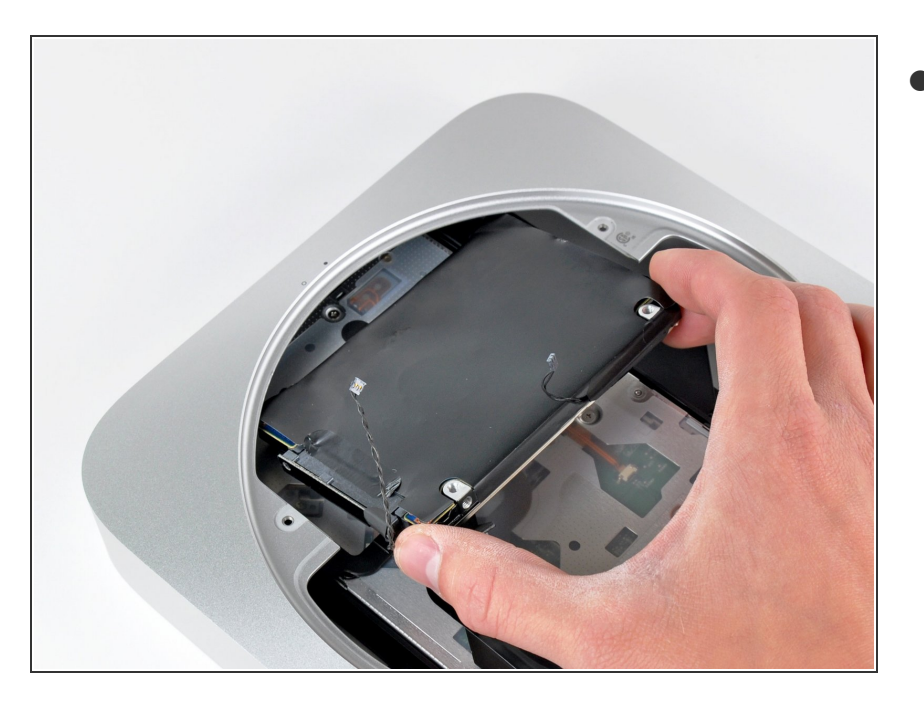

ケーブルが巻き込まれないよう注意 しながら、miniからハードドライブ を取り出します。  $\bullet$ 

## 手順 **26**

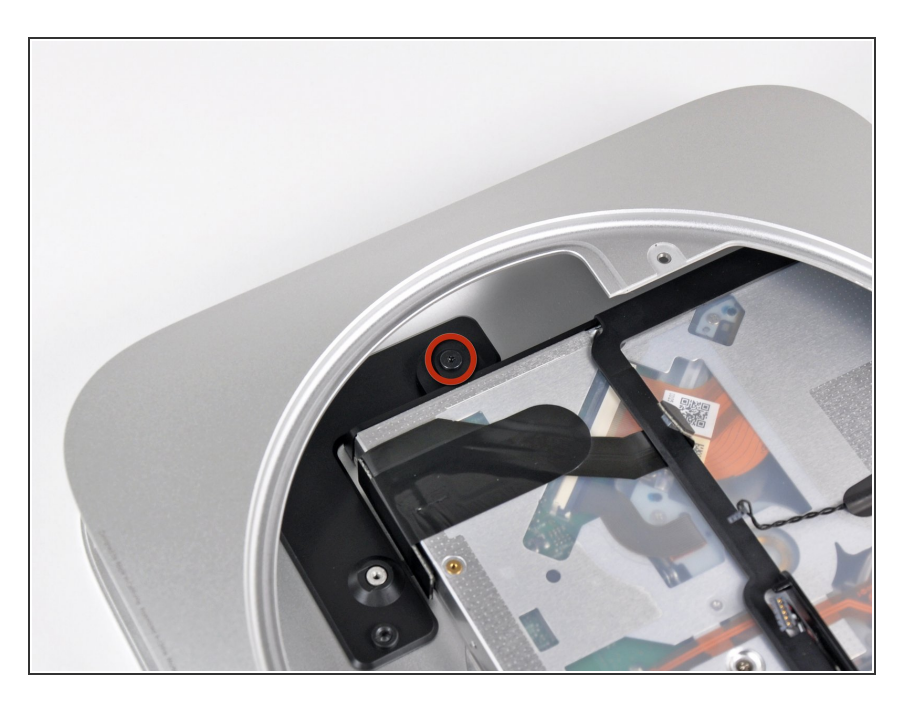

● 光学ドライブをアウターケースに固 定している7.9mm T6トルクスネジ を外します。

ã"ã®æ–‡æ<sub>'</sub>,ã<sup>-</sup>2022-10-07 08:33:33 PM (MST)ã«ä½œæ^ã•ã,Œã¾ã––ãŸã€,

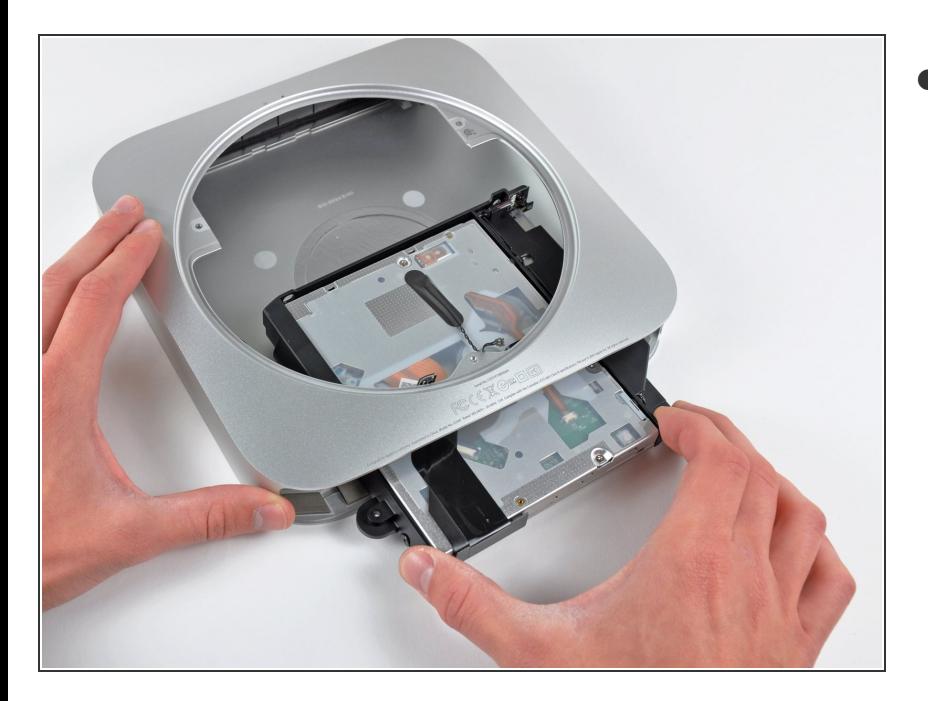

ケーブルが巻き込まれないよう注意 しながら、アウターケースから光学 ドライブをスライドして取り出しま す。  $\bullet$ 

# 手順 **28 —** 光学ドライブ

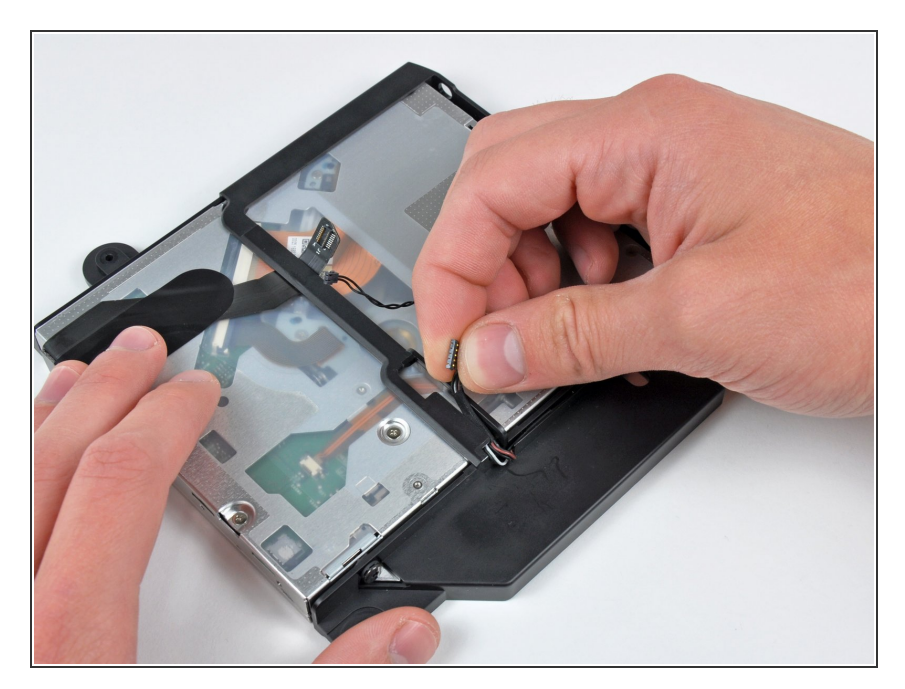

● 光学ドライブブラケットのチャンネ ルからIRセンサーケーブルを慎重に 解きます。

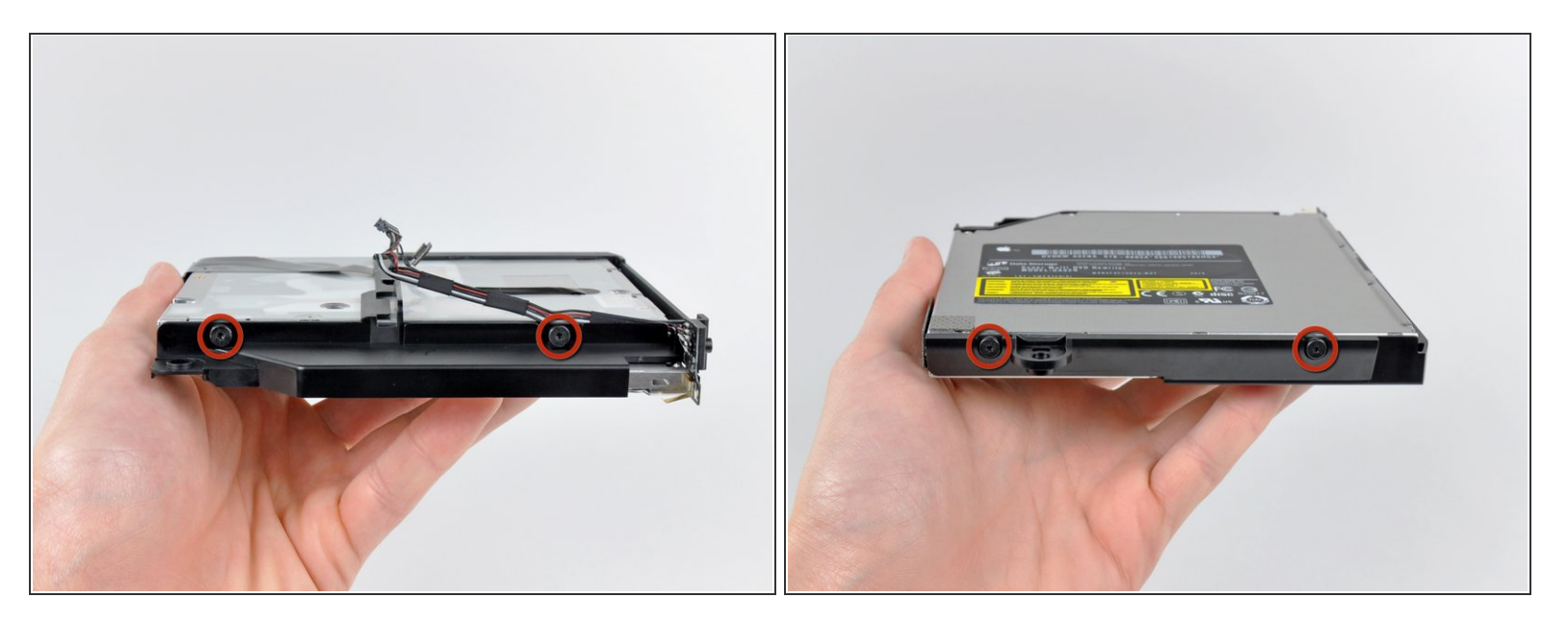

**● 光学ドライブブラケットの両側を光学ドライブに固定している6.3mm T6トルクスネジをそれぞれ** 2本ずつ(合計4本)外します。

#### 手順 **30**

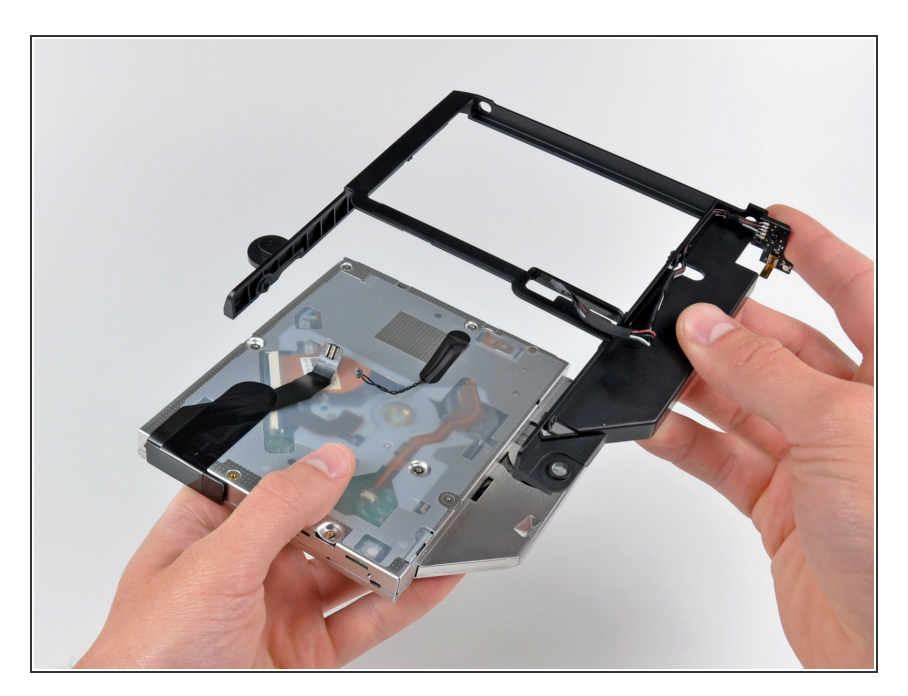

ケーブルが巻き込まれないよう注意 しながら、光学ドライブから光学ド ライブブラケットを取り外します。  $\bullet$ 

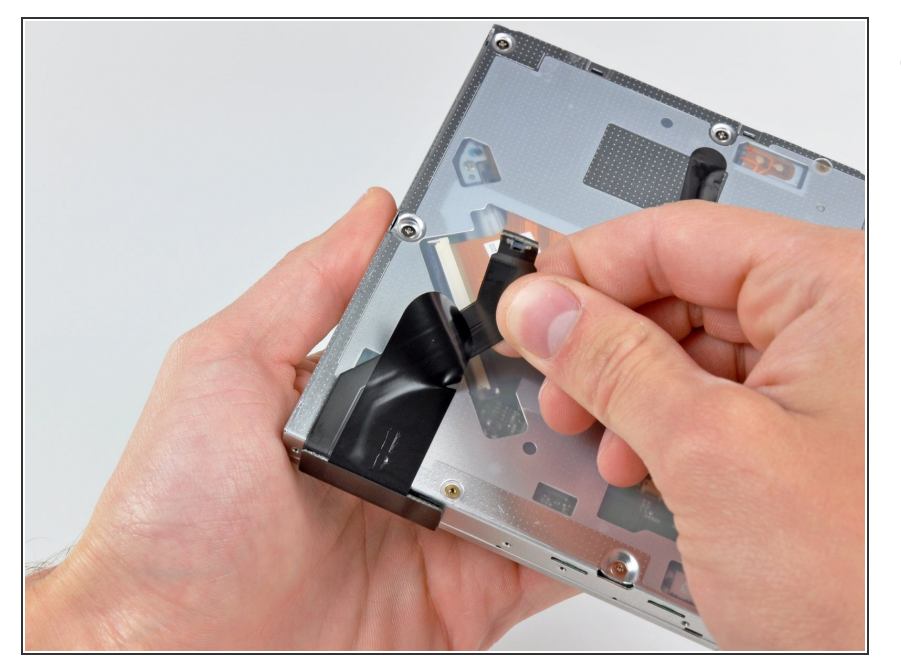

● 光学ドライブ本体から光学ドライブ リボンケーブルを注意深く剥がしま す。

# 手順 **32**

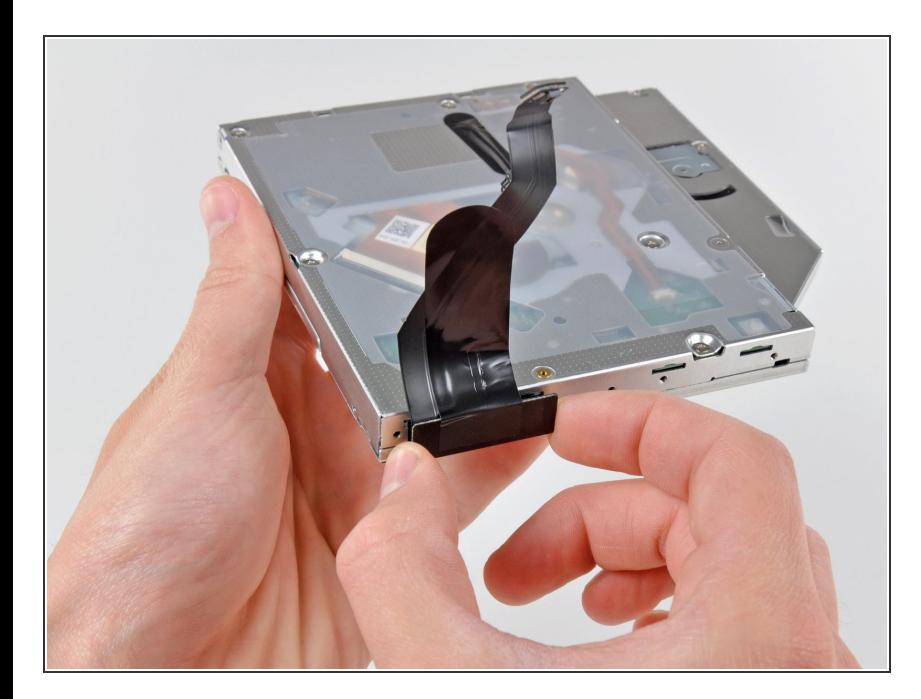

● 光学ドライブケーブルを、光学ドラ イブの本体からコネクタを引き離し て、接続を外します。

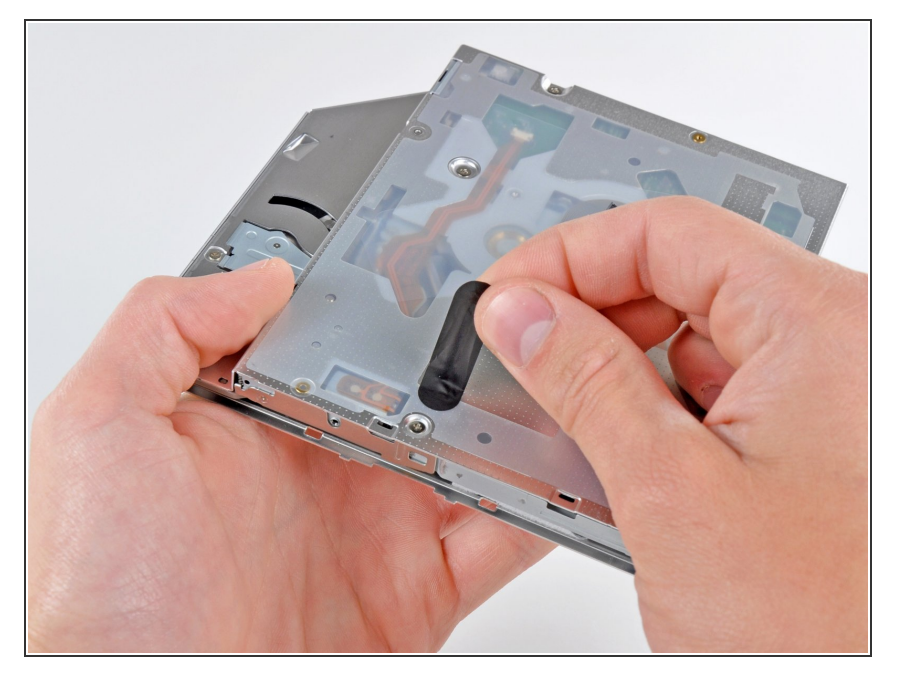

● 光学ドライブのサーマルセンサーを 覆っている黒いテープを剥がしま す。

## 手順 **34**

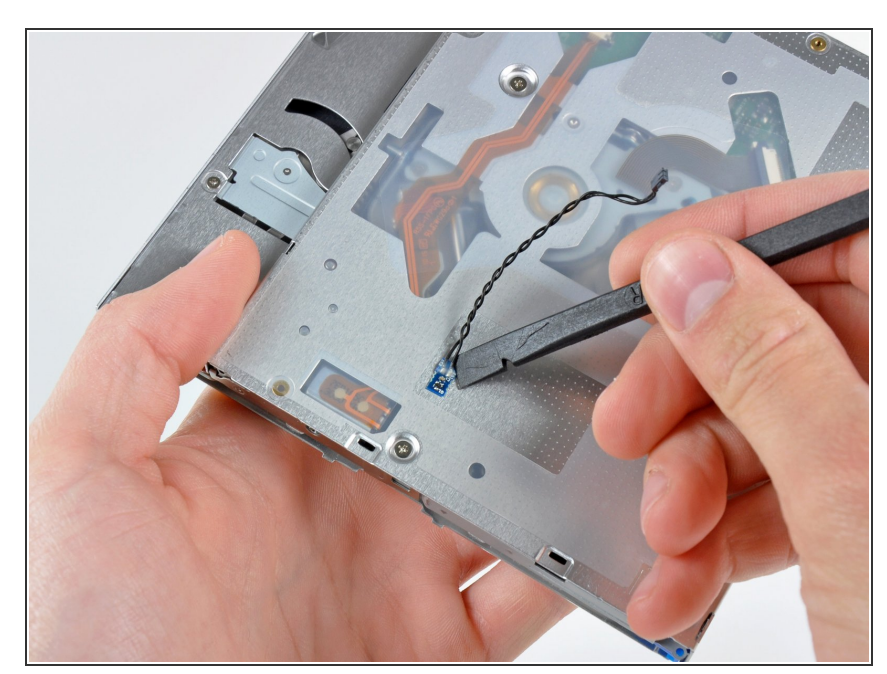

- 光学ドライブのサー マルセンサーを装着している接着面 を慎重に剥がします。
- 新しい光学ドライブにサーマルセン サーを装着するには、テープもしく はゴム製セメントの使用が必要で す。
- $\circledR$  CDもしくは他の物が光学ドライブ に詰まっている場合、光学ドライブ [用の異物除去ガイドを参照してくだ](https://jp.ifixit.com/Guide/%25E5%2585%2589%25E5%25AD%25A6%25E3%2583%2589%25E3%2583%25A9%25E3%2582%25A4%25E3%2583%2596%25E3%2583%2587%25E3%2582%25A3%25E3%2582%25B9%25E3%2582%25AF%25E3%2581%25AE%25E5%258F%2596%25E3%2582%258A%25E5%25A4%2596%25E3%2581%2597-%25E7%2595%25B0%25E7%2589%25A9%25E9%2599%25A4%25E5%258E%25BB%25E6%2596%25B9%25E6%25B3%2595/772) さい。

#### 手順 **35 —** デュアルハードドライブ

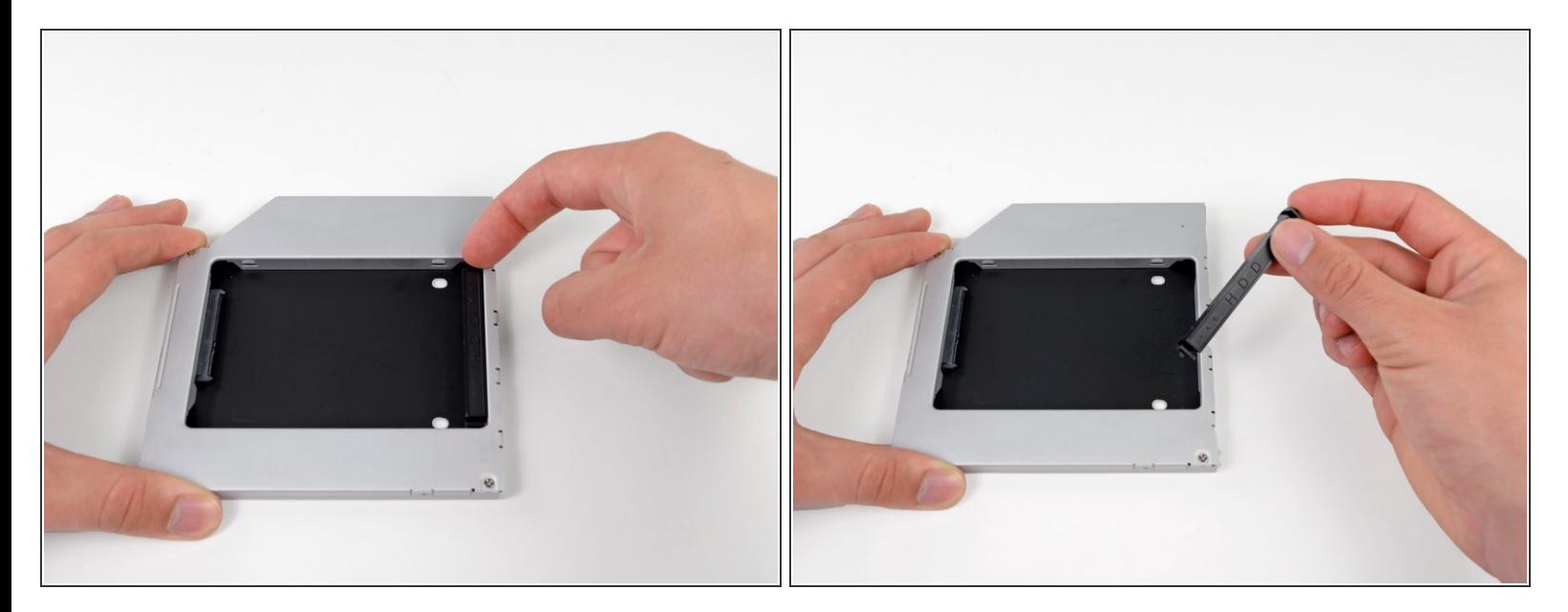

● 光学ハードドライブエンクロージャベイ両側のクリップのいずれかを押し込みながら持ち上げ て、エンクロージャから外したらプラスチック製ポジショナを取り出します。

#### 手順 **36**

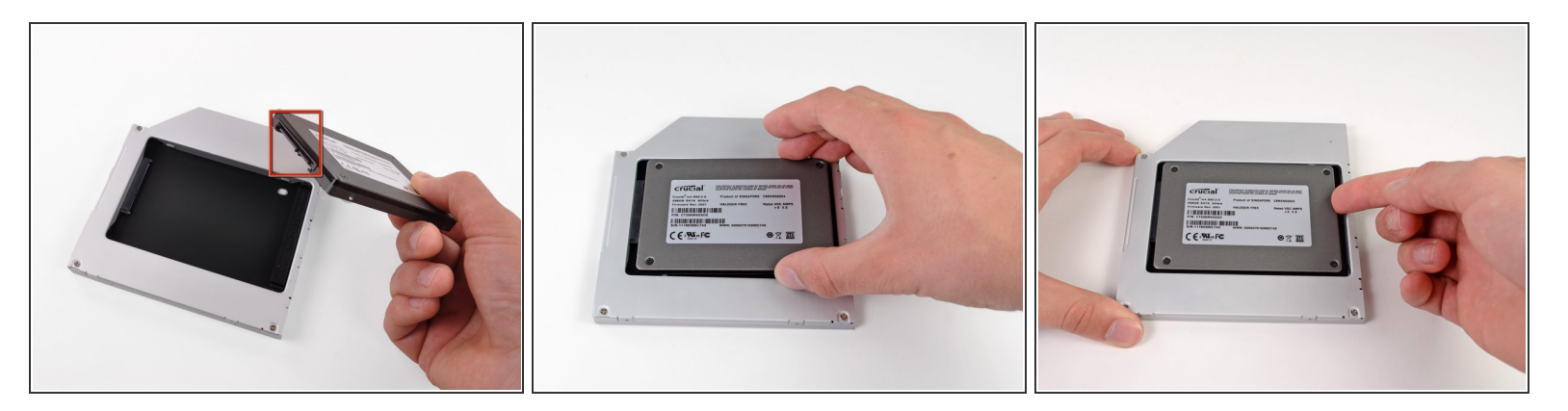

- エンクロージャーにハードドライブ前に、ハードドライブコネクタが裏側に向いているか 確認してください。
- 慎重にハードドライブをエンクロージャーのハードドライブスロットに装着します。
- 片手でエンクロージャーをしっかりと持ちながら、もう一方の手でハードドライブをエンクロー ジャーコネクターに押し込んで装着します。

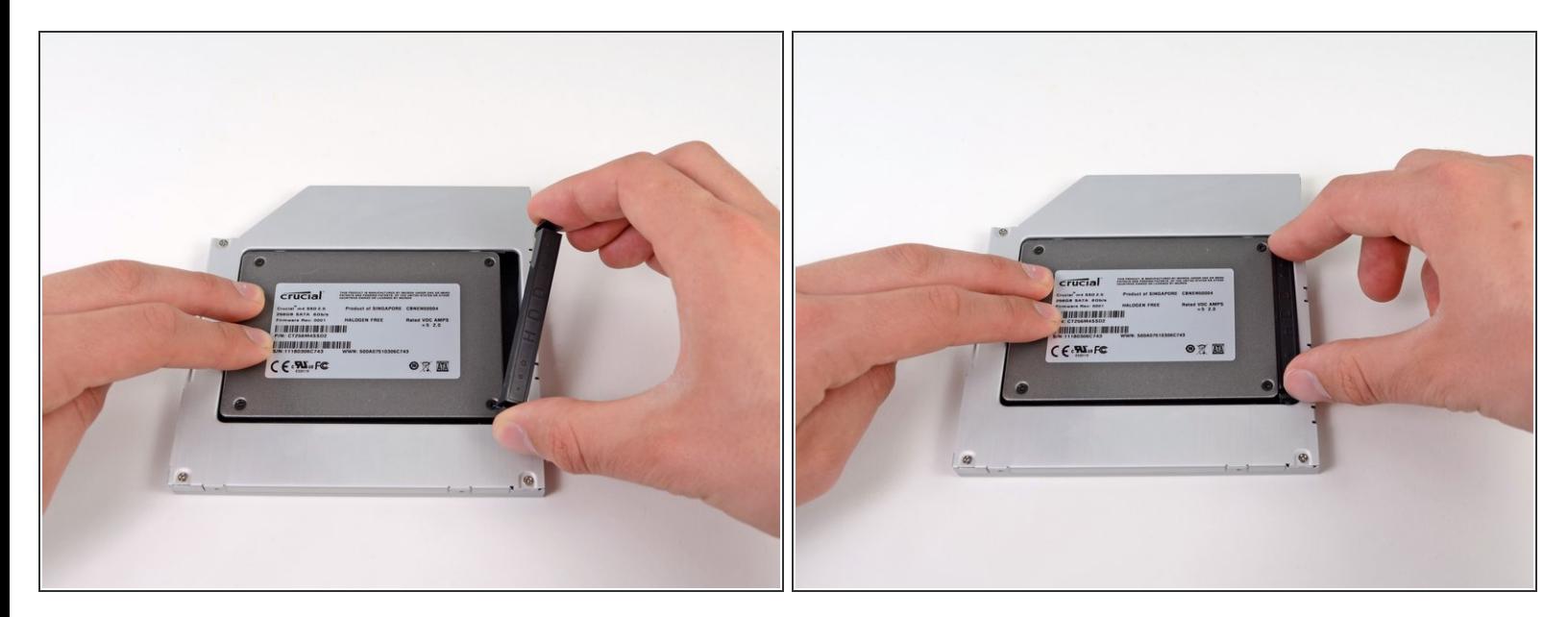

- ハードドライブがぴったりと装着できたら、ハードドライブをエンクロージャの底部に固定しな がら、プラスチック製ポジショナを再挿入します。
- オリジナルの光学ドライブから取り外したケーブルを光学エンクロージャーベイに再接続しま す。

デバイスを再度組み立てるには、この説明書の逆の順番で組み立ててください。